## Sparkasse **Oberhessen**

## **Banque en ligne avec l'application pushTAN Configuration initiale**

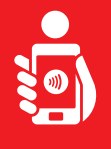

Suivez les étapes ci-dessous pour activer les services bancaires en ligne avec l'application pushTAN sur votre smartphone ou votre tablette. Munissez-vous de votre smartphone/tablette, de votre carte Sparkasse et de vos données d'accès à la banque en ligne (nom d'utilisateur et code PIN). Remarque: Veuillez autoriser les autorisations d'application demandées.

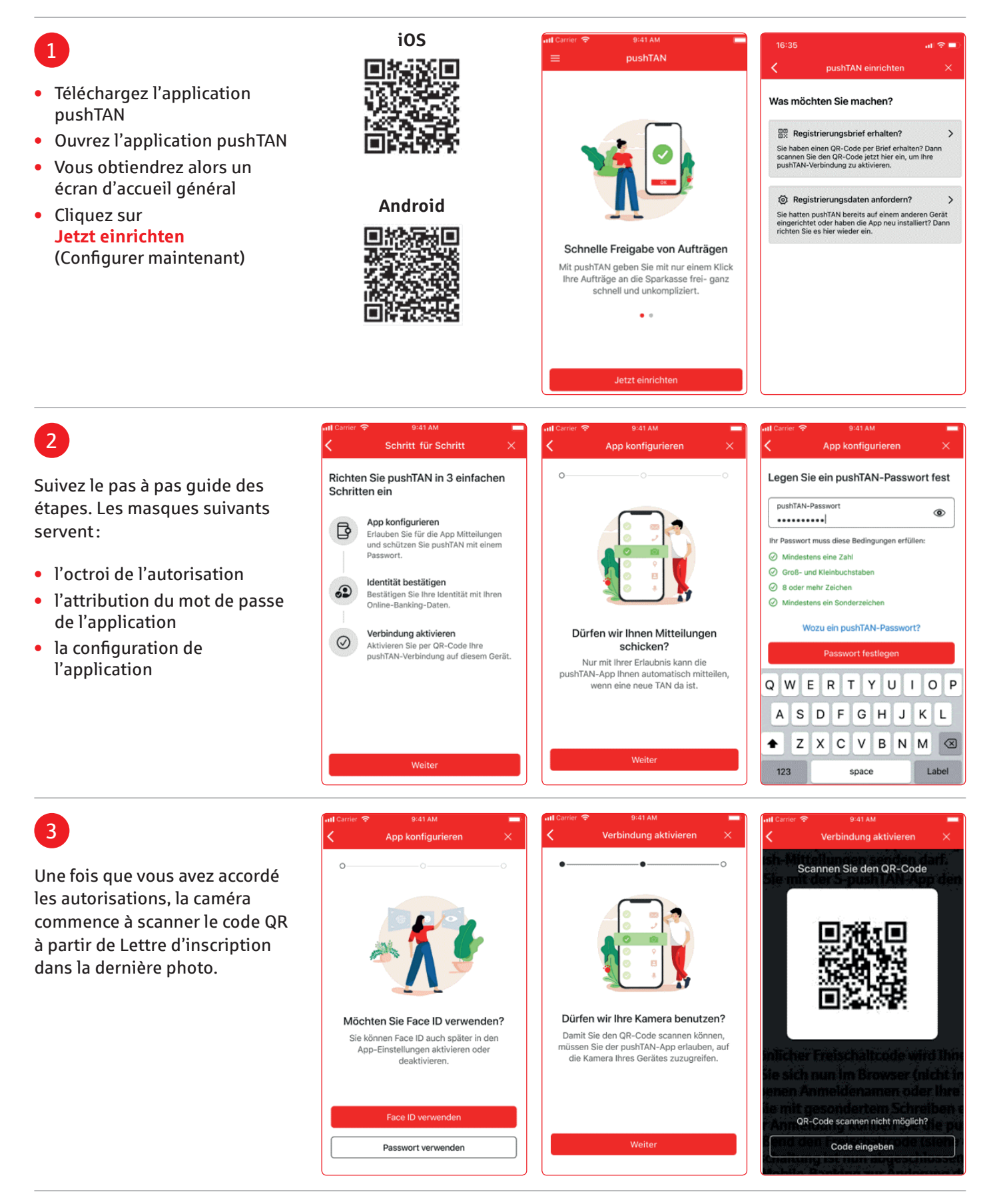

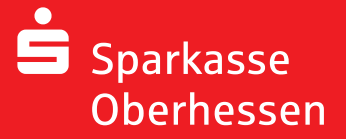

**Banque en ligne avec l'application pushTAN Configuration initiale**

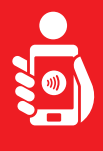

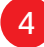

**•** Connectez-vous avec les informations d'identification bancaires en ligne dans l'application S-pushTAN

k.

Q

**•** La connexion est activée

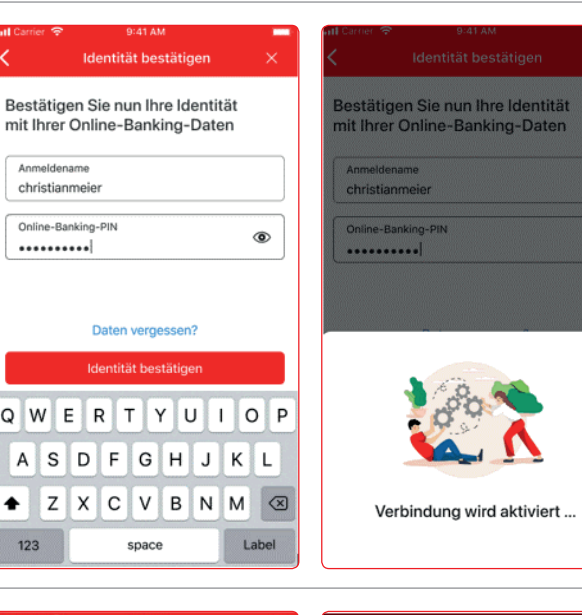

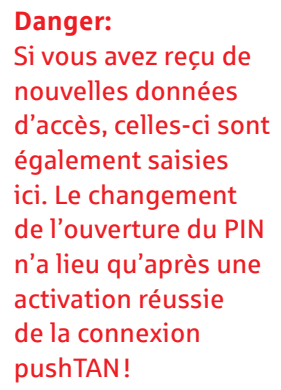

5

Après une activation réussie vous pouvez exécuter des commandes.

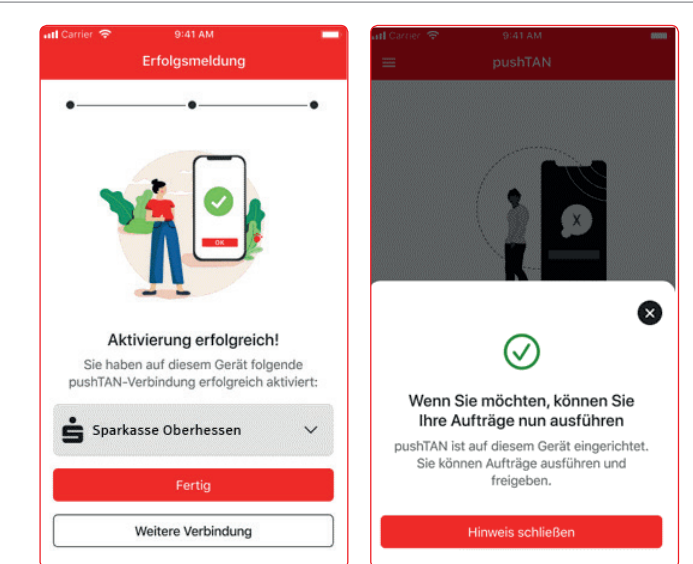

**Besoin d'aide?** 

**Centre de service client (KundenServiceCenter) 06031 86 9444 WhatsApp 06031 86 9444 Blocage appel d'urgence (Sperr-Notruf) 116 116 www.sparkasse-oberhessen.de**